# THE DC NETWORK

Let your computer solve<br>for DC-network node voltages and avoid brain strain

## By James E. Tarchinski

IIshed ACNAP, a program<br>BASIC that enables a persona<br>er to calculate the node voltage<br>nating-current (AC) networks<br>the number of requests we've N THE OCTOBER 1987 ISSUE OF Hands-on Electronics, we published ACNAP, a program written in BASIC that enables a personal computer to calculate the node voltages of alternating-current (AC) networks. Due to the number of requests we've received for a direct -current version of that program, we would now like to introduce DCNAP: The Direct-Current Network Analysis Program.

## A Little Background

DCNAP (also written in BASIC) solves for the node voltages in DC circuits using a technique called nodal analysis. The circuits entered can have anywhere from I to 25 nodes and contain resistors, conductors, independent current sources, voltage -controlled current sources, and independent voltage sources.

The DCNAP program listing is given in Table I, and a flow chart of the program is shown in Fig. I. Note that the numbers in brackets on the flow chart correspond to the line numbers in the program listing shown in Table 1.

Those of you with sharp eyes and good memories may notice the resemblance between DCNAP and its AC cousin, ACNAP. The reason for that is, as you may already suspect, that DCNAP was created by optimizing the original ACNAP program to handle DC circuits. As mentioned in the ACNAP article, that program is capable of analyzing DC circuits by setting the frequency of operation to zero hertz and being certain not to enter any inductive elements in the circuit description when analyzing DC networks. However, AC-NAP would be somewhat inconvenient for a large number of DC circuits; hence the need for DCNAP.

While creating DCNAP, care was taken not to modify any line numbers from the original (ACNAP) program listing. To use DCNAP, enter the pro-

TABLE 1 1000 'DC NETWORK ANALYSIS PROGRAM (DCNAP) 1010 ' 1020 CLEAR : DIM A(25,26) 1030 SCREEN 0,0,0,0 : COLOR 10,0,0 : WIDTH 80 : CLS 1060 ' 1070 PRINT 1080 PRINT "\*  $\star$ DCNAP - D.C. Network Analysis Program  $*11$ 1100 PRINT "\*<br>1110 PRINT "\* \*\*\* (c) 1988 by James E. Tarchinski  $\frac{1}{2}$ 1120 PRINT "\*<br>1130 <mark>PRINT "\*\*\*\*\*\*\*\*\*</mark>\* 1140 COLOR 11 1150 PRINT<br>1160 PRINT " This program uses Nodal Analysis to determine the node voltages"<br>1170 PRINT "of linear D.C. networks. These networks may range in size from"<br>1180 PRINT "1 to 25 nodes, not counting the ground, or da 1190 PRINT<br>1200 PRINT " Models for five types of devices are incorporated in this" 1210 PRINT "program:" 1220 PRINT " 1. Resistors" 1230 PRINT " 2. Conductors"<br>1250 PRINT " 3. Independent 1250 PRINT " 3. Independent current sources (ICS)"<br>1260 PRINT " 4. Voltage-controlled current sources 1260 PRINT " 4. Voltage-controlled current sources (VCCS)"<br>1270 PRINT " 5. Independent voltage sources (IVS)" 5. Independent voltage sources (IVS)" 1280 PRINT " 1290 LOCATE 23,1 : COLOR 7 : PRINT "Press any key ..."; 1300 ' 1310 INS=INKEYS:IF INS<>"" THEN GOTO 1310<br>1320 INS=INKEYS:IF INS= "" THEN GOTO 1320 1330 CLS : COLOR 10<br>1340 PRINT "For all circuits, these conventions must be followed:" 1350 COLOR 11<br>1360 PRINT 1360 PRINT<br>1370 PRINT "1. All nodes of the circuit must be labeled with co<mark>nsecutive"</mark><br>1380 PRINT " integers (1, 2, 3, etc.)." 1390 PRINT 1400 PRINT "2. The ground node must be Node 0." 1410 PRINT 1420 PRINT "3. The ground node is not counted when determining the number"<br>1430 PRINT " of nodes in a circuit." of nodes in a circuit. 1440 PRINT 1530 PRINT "4. No two voltage sources (IVS) may be connected to the same node,"<br>1540 PRINT " not counting the ground node (Node 0)." 1540 PRINT " not counting the ground node (Node 0). 1550 PRINT<br>1560 LOCATE 23,1 : COLOR 7 : PRINT "Press any key ..."; : CO<mark>LOR</mark> 10<br>1570 ' 1580 INS=INKEYS:IF INS<>"" THEN GOTO 1580<br>1590 INS=INKEYS:IF INS= """ THEN GOTO 1590 1600 CLS 1610 PRINT "Enter the number of nodes in the circuit," 1620 INPUT "not counting the ground node (1 -25): ",N 1630 IF N > 25 OR N < <sup>1</sup>THEN PRINT "PLEASE ENTER A VALID NUMBER! ": GOTO 1610  $1640 N1 = N + 1$ 1650 ' 1660 PRINT 1750 ' 1760<br>1770 ' \*\*\*\*\*\*\*\*\*\*\*\*\*\*\*\*\*\*\* RESISTOR SECTION \*\*\*\*\*\*\*\*\*\*\*\*\*\*\*\*\*\*\*\*\*\*\*\*\*\*\* 1780 '<br>1790 CLS : INPUT "Enter number of resistors: "<mark>,NC</mark><br>1800 IF NC < 1 THEN GOTO 1950 1800 IF NC < 1 THEN GOTO 1950<br>1810 POS = "RESISTOR" 1820 P1S = "INITIAL NODE: 1830 P2S = "FINAL NODE: 1840 PIS = "VALUE (Ohms): 1850 FOR I = 1 TO NC 1860 GOSUB 3740 1870 VL <sup>=</sup>1 / VL 1880 A(IN,IN) = A(IN,IN) VL : A(IN,EN) = A(IN,EN) - VL 1890 A(EN,EN) = A(EN,EN) VL : A(EN,IN) = A(EN,IN) - VL 1900 NEXT I 1910 ' 1920<br>1930 1930 '\*\*\*\*\*\*\*\*\*\*\*\*\*\*\*\*\*\*\*\*\* CONDUCTOR SECTION \*\*\*\*\*\*\*\*\*\*\*\*\*\*\*\*\*\*\*\*\*\*\*\*\*\*\*\*\*\*\*\*\*\*\* 1940 '<br>1950 CLS : INPUT "Enter number of conductors: ",NC<br>1960 IF NC < 1 THEN GOTO 2400 1960 IF NC < 1 THEN GOTO 2400<br>1970 POS = "CONDUCTOR"<br>1980 PIS = "INITIAL NODE: " 1980 P1S = "INITIAL NODE: "<br>1990 P2S = "FINAL NODE: " 1990 P2S "FINAL NODE: 2000 P3S = "VALUE (Mhos):  $2010$  FOR  $I = 1$  TO NC<br>2020 GOSUB 3740 2020 GOSUB 3740 2030 A(IN,IN) = A(IN,IN) VL : A(IN,EN) = A(IN,EN) - VL 2040 A(EN,EN) = A(EN,EN) VL : A(EN,IN) = A(EN,IN) - VL 2040 A<br>2050 NEXT I 2060 ' 2070<br>2400 ' \*\*\*\*\*\*\*\*\*\*\* INDEPENDENT CURRENT SOURCE SECTION \*\*\*\*\*\*\*\*\*\*\*\*\*\*\*\*\*\*\* 2410 ' 2420 CLS : INPUT "Enter number of ICSs: ",NC 2430 IF NC < 1 THEN GOTO 2560

## ANALYSIS PROGRAM

## TABLE 1 (continued)

```
2440 POS = "ICS" 
2450 P1S = "INITIAL NODE (The tail): " 2460 P2S = "FINAL NODE (The point): " 2470 P3S = "MAGNITUDE (Amps): 
2490 FOR I= 1 TO NC 
2500 GOSUB 3740 
2510 A(IN, N1) = A(IN, N1) - VL<br>2520 A(EN, N1) = A(EN, N1) + VLA(EN,N1) = A(EN,N1) + VL2530 NEXT I 2540 
2550 ' 2560 '************ VOLTAGE CONTROLLED CURRENT SOURCE SECTION **************
2570 ' 2580 CLS : INPUT "Enter number of VCCSs: ",NC 
2590 IF NC < 1THEN GOTO 2740 
2600 POS = "VCCS" 
2610 PIS = "INITIAL NODE (The tail): "<br>2620 P2$ = "FINAL NODE (The point): "
2630 P3$ = "MAGNITUDE (Amps/volt):     "<br>2640 FOR I = 1 TO NC<br>2650    GOSUB 3740
2660 PRINT 
2670 INPUT "CONTROLLING NODE (Positive): ",CP: IF CP > N OR CP < 0 THEN BEEP: GOTO 2660
            INPUT "CONTROLLING NODE (Negative): ",CN: IF CN > N OR CN < 0 OR CN = CP
THEN BEEP: GOTO 2680<br>2690 A(IN.CP) =
2690        A(IN,CP) = A(IN,CP) + VL : A(IN,CN) = A(IN,CN) - VL<br>2700        A(EN,CP) = A(EN,CP) - VL : A(EN,CN) = A(EN,CN) + VL
2710 NEXT I 2720 ' 2730 ' 2740 '************ INDEPENDENT VOLTAGE SOURCE SECTION *********************
2750 ' 2760 CLS : INPUT "Enter number of IVSs: ",NC 
2770 IF NC < 1THEN GOTO 2960 
2780 POS = "IVS" 
2790 P1S = "NEGATIVE NODE: 
                                                       \bullet\mathbf{r}2800 P2S = "POSITIVE NODE:<br>2810 P3S = "MAGNITUDE (Volts):<br>2830 POR I = 1 TO NC<br>2840 GOSUB 3740<br>2850 IF IN > EN THEN VL=-VL : TO-IN : IN=EN : EN=TO<br>2850 REXT J = 1 TO N1<br>2870 A(IN,J) = A(IN,J) + A(EN,J)<br>2900 A(EN,J) = 0
2910 A(EN, EN) = 1 : A(EN, IN) = -1 : A(EN, N1) = VL2930 NEXT I 2940 ' 2950<br>2960
2960 ' GAUSSIAN ELIMINATION SECTION 
2970 CLS<br>2980 PRINT "CALCULATING, PLEASE WAIT..."
2990 FOR I = 1 TO N<br>3000 HF = I
3000 HF = I<br>3010 B = A
3010 B = ABS(A(I,I)) 
3020 FOR K = I+1 TO N 3020 FOR K = I+I TO N<br>3030 T = ABS(A(K,I)): IF T > B THEN B = T : HF = K<br>3040 NEXT K
3040 NEXT K<br>3050 IF I = HF THEN GOTO 3110
3060 FOR K = 1 TO N1<br>3070 T = A(I,K)
3070 T = A(I, K)<br>3080 A(T, K) = A3080 A(I,K) = A(HF,K)<br>3090 A(HF,K) = T3090 A(HF,K) = T<br>3100 NEXT K 3100 NEXT K 3100 NEXT K 3100 NEXT AND THE STORE 2010 IF B < 9.999999E-21 THEN CLS : PRINT "ERROR! - The circuit entered is no gre<br>t valid.": GOTO 3590
3120 ' 3130  T = A(I,I)<br>3140  FOR K = I TO N1
3150 A(I,K) = A(I,K) / T<br>3180 NEXT K
            NEXT K
3190 ' 3200 FOR K = 1 TO N<br>3210 IF K = I THEN
3210 IF K = I THEN 3280<br>3220 T = - A(K,I)<br>3230 A(K,I) = 0<br>3240 FOR L = I+1 TO N1<br>3250 A(K,L) = A(K,L) + T*A(I,L)
3270 NEXT L<br>3280 NEXT K
            NEXT K
3290 NEXT I 3300 ' 3310 CLS<br>3320 PRINT "THE NODE VOLTAGES ARE:": PRINT<br>3330 FOR I = 1 TO N<br>3340    IF I=20 THEN INS="":LOCATE 23,1:PRINT "Press any key ...";:WHILE INS=""
:INS=INKEYS:WEND:CLS<br>3410 PRINT "V(";
             PRINT "V(";I;") = ";A(I,N1);" volts"
3570 NEXT I 3580 '<br>3590 LOCATE 23,1<br>3600 PRINT "Press any <mark>key</mark> to c<mark>ontinue...";</mark>
```
 $\rightarrow$ 

gram given in Table 1 into your computer, taking special care to enter the program line numbers exactly as shown. Because of the program's origin, DCNAP does not always have line numbers that are perfect increments of ten, as is customary in magazine listings. Once the program is entered. you must run BASIC in order to use DCNAP.

## Program Description

DCNAP is initialized by the first three lines of code  $(1000 - 1030)$ . The variables are cleared, the "A" array is given dimension, and the screen is cleared, and set up in the 80-column text mode.

The next section of the program. lines 1070-1590, displays two screens of introductory information. The first screen contains general comments about the program (as shown in Fig. 2). while the second screen notes the four major rules that must be followed when using DCNAP. Basically, those rules state that each node in the circuit to be analyzed must be given a unique integer node number, and that the ground (or datum) node must be called Node 0.

No integer value may be skipped and the ground node is not counted when determining the number of nodes in a network. Also, no two independent voltage sources may be connected to the same node, with the single exception of the ground node (Node 0). After the instruction screens are displayed, the computer prompts you to enter the number of nodes in the circuit. If the number of nodes is less than one or greater than 25, an error message is displayed and the user is given another opportunity to input a valid number.

When the number of nodes is correctly entered, the program then prompts you to enter the circuit's description. which is done one element at a time. Resistors are entered first, followed by conductors, Independent Current Sources (ICS), Voltage -Controlled Current Sources (VCCS), and finally Independent Voltage Sources (IVS). Because each type of element is entered<br>using the same format, a common sub-<br>routine (which begins on line 3740) is<br>used to enter component data. using the same format, a common subroutine (which begins on line 3740) is used to enter component data.

For resistors and conductors, it  $\frac{1}{\infty}$ <br>esn't matter which node you consider doesn't matter which node you consider

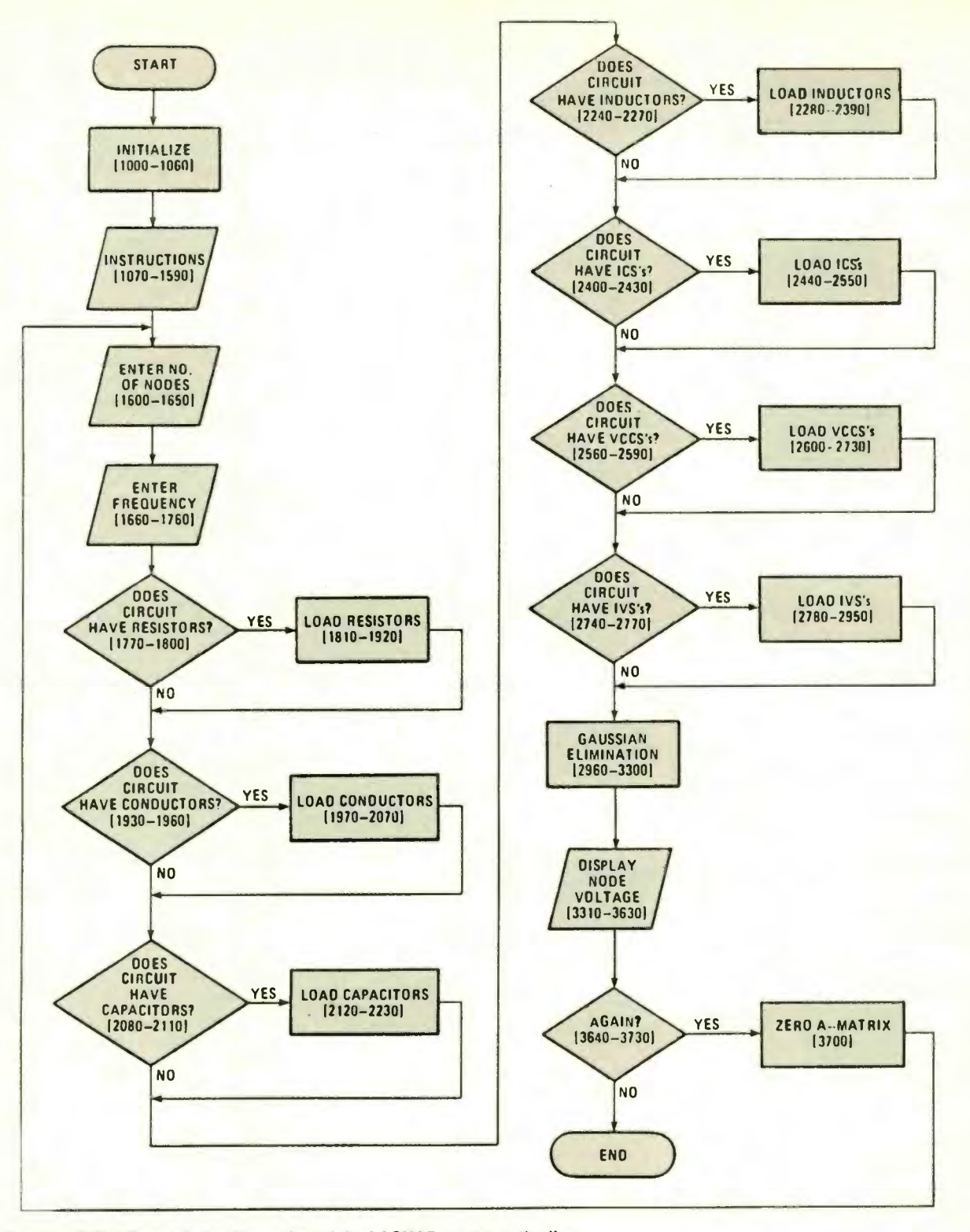

Fig. 1- Because DCNAP was derived from the original ACNAP program. the line numbers are not always in perfect increments of ten. Take care when entering the program not to miss a line number transition.

to be the "Initial Node," and which you consider to be the "Final Node," as long as there is one of each. For the other three element types however, the node names must not be confused or DCNAP will yield incorrect results. For those elements, the input prompts specify what names are associated with

which terminal of the circuit. For example, the "Initial Node" of an independent current source (ICS) is the tail of the arrow, while the "Final Node" is the arrow's point.

When all the component values are entered, lines 2960-3290 of the program solve for the circuit's node volt-

ages, using a Gaussian elimination algorithm. If the numeric values in the equations become too small for the computer to deal with, or if the circuit description entered is not valid, the er ror message of line 3110 is displayed.

The circuit's node voltages, with re-<br>spect to the ground node (Node-0), are printed to the screen by lines 3310-3620. To make certain that the

```
TABLE 1 (continued) 3610 INS = INKEYS : IF INS <> "" THEN GOTO 3610<br>3620 INS = INKEYS : IF INS = "" THEN GOTO 3620
3630 ' 3640 CLS : PRINT "Would you like to analyize another circuit?"<br>3650 PRINT " 1. Yes, or"<br>3660 PRINT " 2. No"<br>3670 INPUT "Your choice: ",A
3680 IF A = 2 THEN END<br>3690 IF A <> 1 THEN BEEP: GOTO 3640 'inproper entry<br>3700 FOR I=1 TO N : FOR J=1 TO N1 : A(I,J)=0 : NEXT : NEXT
3710 GOTO 1600 
3720 ' 3730 ' 3740 '***************** INPUT SUBROUTINE **********************************
3750 PRINT : PRINT<br>3760 PRINT "========== ";POS;" #";I;" =<br>3770 PRINT
3780 PRINT P1S; : IF IN > N OR IN < 0 THEN BEEP : GOTO 3780
3800 PRINT P2S; : IF EN > N OR EN < 0 OR IN = EN THEN BEEP : GOTO 3800
3820 PRINT P35: 
3830 INPUT " ",VL 
3840 RETURN
```

```
\rightarrow 11
                                    \star \cdotDCNAP - D.C. Network Analysis Program 
                                    \star \pi\star H
         (c) 1988 by James E. Tarchinski 
                                    *It
```
This program uses Nodal Analysis to determine the node voltages"<br>of linear D.C. networks. These networks may range in size from" These networks may range in size from <sup>1</sup>to 25 nodes, not counting the ground, or datum, node."

```
Models for five types of devices are incorporated in this"<br>program:"
     1. Resistors" 
     2. Conductors" 
     3. Independent current sources (ICS)" 
      4. Voltage -controlled current sources (VCCS)" 
5. Independent voltage sources (IVS)"
```
Press any key ...

Fig. 2-The first screen contains general comments about the program.

top lines do not scroll off the screen before you have an opportunity to write the node voltages down, line 3340 pauses for a key press when the variable "I" is equal to 20 (assuming that there are at least 20 nodes in the circuit).

### Example Circuits

After you enter DCNAP and save it to disk, you'll probably want to run some test data to verify that the program is functioning properly. Let's go through a few sample solutions. As previously mentioned, you must first call up BASIC; load and run DCNAP.

In addition to verifying that you've entered the program correctly, the solutions also demonstrate exactly how to

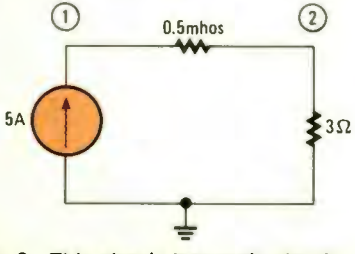

Fig. 3-This simple two-node circuit is used for the first example.

use the DC Network Analysis Program. The circuit for our first example is the two -node network shown in Fig. 3. The DCNAP solution for that circuit would be as follows (assuming that you've gotten past the press any key prompt:

```
Enter the number of nodes in the circuit, 
not counting the ground node (1 -25): 2 Enter the number of resistors: 1 EXECUTERERS RESISTORS | | EXECUTATION
INITIAL NODE: 2 FINAL NODE: 0<br>VALUE (Ohms): 3
Enter the number of conductors: 1 CONDUCTOR # 1 mxxxxxxxxxxxx
INITIAL NODE: I FINAL NODE: 2 VALUE (Mhos): 0.5
Enter the number of ICSs: 1
ICS 1 1 INITIAL NODE (The Tail): 0<br>FINAL NODE (The Point): 1<br>VALUE (Amps): 5
Enter the number of DCSS: 0 Enter the number of IVSs: 0 THE NODE VOLTAGES ARE: 
V(1) = 25 volts<br>V(2) = 15 volts
Would you like to analyze another circuit? 
1. Yes, or 
2. No Your choice: l
```
The next example that we'll analyze is the three-node circuit shown in Fig. 4. That circuit contains a voltage -controlled current source whose output current is dependent on  $V_x$ , the voltage from Node-1 to Node-2. A solution for

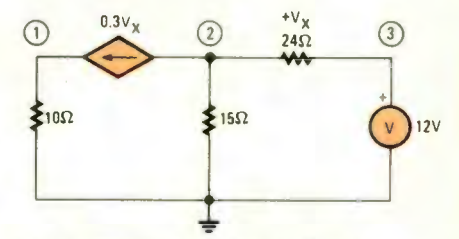

Fig. 4—The three-node circuit is a<br>bit more complicated than the first, but is still child's play for DCNAP.

that circuit can readily be obtained as follows:

Enter the number of nodes in the circuit, not counting the ground node (1 -25): 3 Enter the number of resistors: 3 **RESISTOR # 1 RESISTOR # 1 RESERVANCERS** INITIAL NODE: 1 FINAL NODE: 0 VALUE (Ohms): 10 RESISTOR t 2 INITIAL NODE: 2 FINAL NODE: 0 VALUE (Ohms): 15 ENESSEERE RESISTOR # 3 ARCHAMENCES INITIAL NODE: 2 FINAL NODE: 3 VALUE (Ohms): 24 Enter the numb<br>Enter the numb<br><mark>En</mark>ter the numb the number of<br>the number of<br>the number of **VECTION VCCS # 1 INTERVERSERIESING** conductors: 0<br>ICSs: 0<br>VCCSs: 1  $\blacksquare$ INITIAL NODE (The Tail): 2<br>FINAL NODE (The Point): 1<br>VALUE (Amps): 0.3<br>CONTROLLING NODE (Positive): 2<br>CONTROLLING NODE (Negative): 3 Enter the number of IVSs: 1 **INSTRUMENT TVS # 1 SERRATESSERSSERS** NEGATIVE NODE: 0<br>POSITIVE NODE: 3 MAGNITUDE (Volts): 12 CALCULATING, PLEASE WAIT... THE NODE VOLTAGES ARE:

 $V(1) = -5.877554$  volts V(2) = 10.04082 volts<br>V(3) = 12 volts

The two test circuits that have been analyzed contain all of the circuit elements that DCNAP can handle. So if the version of DCNAP that you enter into your computer correctly solves both networks, you can be somewhat confident that you have entered the program correctly. If your solutions do not agree with the ones above, double check your work.

It may take a bit of work to enter<br>
CNAP and then eliminate any ty-<br>
geraphical errors. But when you are<br>
ne you'll have a powerful program<br>
pable of solving even the most com-<br>
ex DC circuits in just seconds. DCNAP and then eliminate any typographical errors. But when you are done you'll have a powerful program capable of solving even the most complex DC circuits in just seconds.